Programowanie Gier Komputerowych

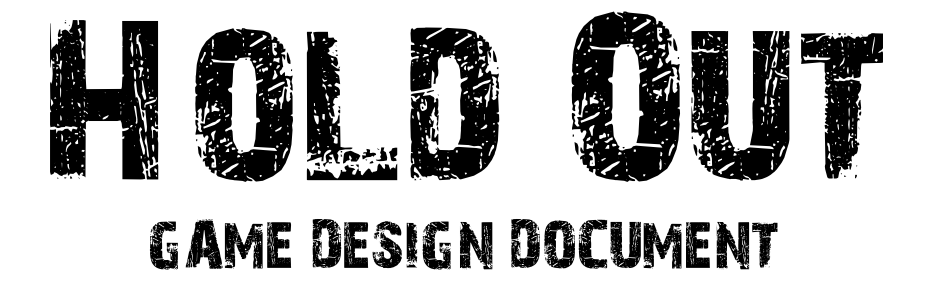

## **AUTORZY**

Marek Gierat Mateusz Paś Marcin Szkarłat SPIS TREŚCI

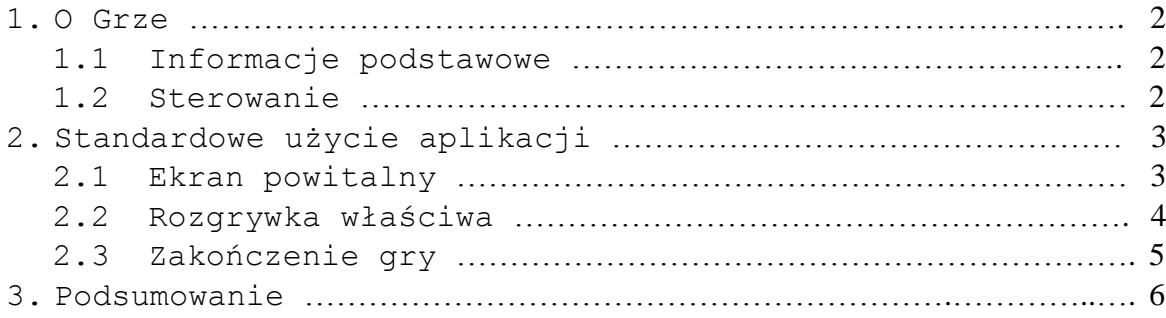

#### **1. O Grze**

#### 1.1 Informacje podstawowe

*Hold Out* jest prostą grą typu Survival. Zadaniem gracza jest zdobycie jak największej liczby punktów, które otrzymywane są za unicestwianie przeciwników. Gry nie można wygrać – trwa ona do momentu kontaktu przeciwnikiem. Wraz z czasem liczba przeciwników wzrasta przez co gracz narażony jest na rosnące niebezpieczeństwo.

W związku z tym, że gra polega na zabijaniu przeciwników przeznaczona jest dla osób w wieku co najmniej 12 lat

#### 1.2 Sterowanie

Poruszanie po menu głównym gry odbywa się przy użyciu myszki.

W trakcie rozgrywki poruszanie się postacią realizowane jest za pomocą klawiszy strzałek (lub klawiszy WASD). Klawisz SPACJA służy do generowania pocisków.

## **2.** Standardowe użycie aplikacji

#### 2.1 Ekran powitalny

Po uruchomieniu użytkownikowi wyświetlony zostaje ekran startowy gry z dwoma głównymi opcjami.

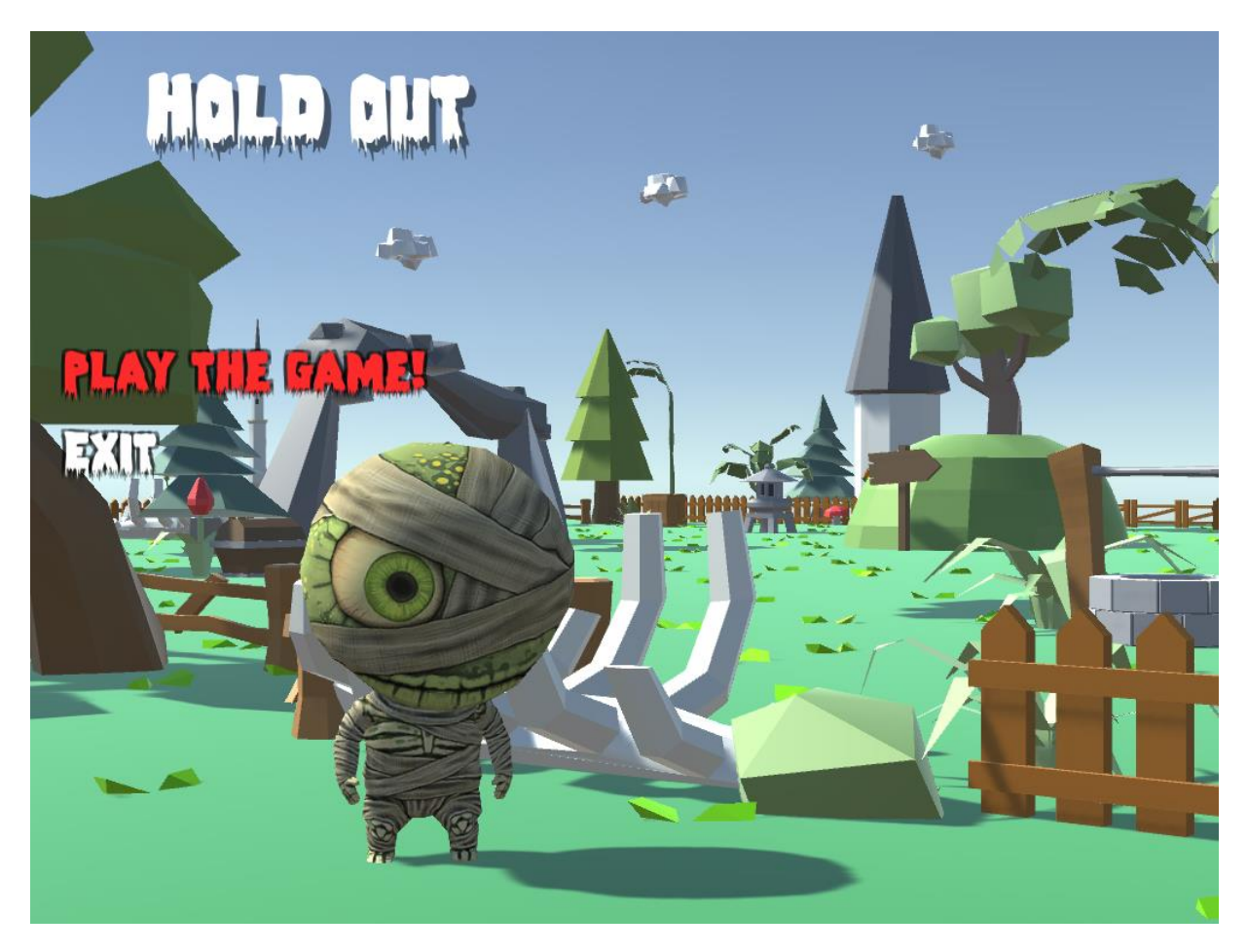

Właściwa rozgrywka rozpoczyna się po wybraniu opcji PLAY THE GAME! W przypadku wybrania drugiej opcji następuje prośba potwierdzenia zakończenia działania aplikacji oraz w zależności od wyboru – wyjście z niej.

#### 2.2 Rozgrywka właściwa

Gra za każdym razem rozpoczyna się w tym samym miejscu. Zawsze pierwszy z przeciwników znajduje się u góry ekranu. Kolejni wrogowie generowani są automatycznie w losowym miejscu na mapie w odstępach dwusekundowych.

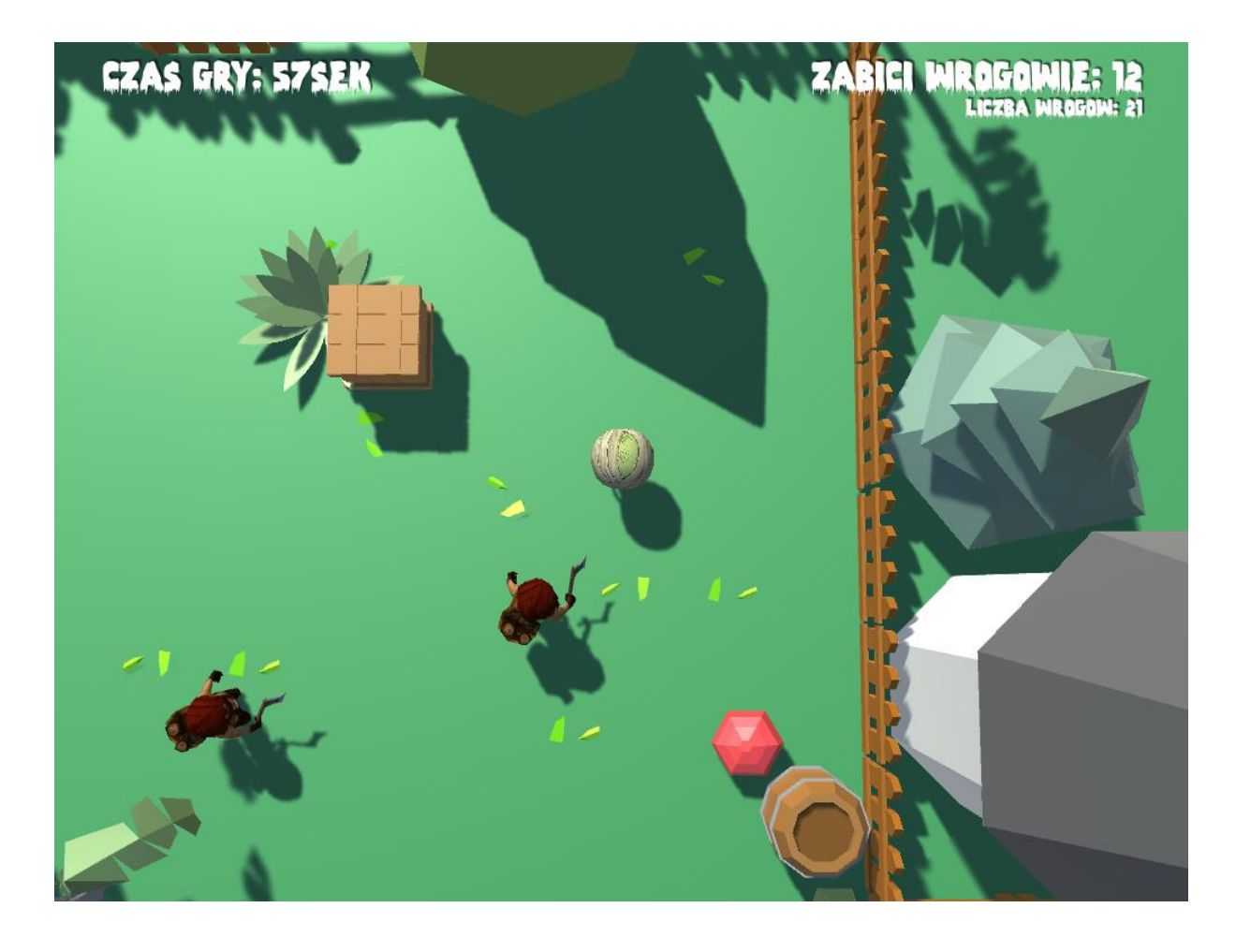

W trakcie gry użytkownik na bieżąco może monitorować swoje postępy. W lewym górnym rogu wyświetlana jest informacja na temat czasu trwania rundy. W prawym górnym rogu znajduje się aktualna liczba punktów (Zabici Wrogowie) oraz liczba przeciwników znajdujących się w świecie gry (Liczba wrogów).

#### 2.3 Zakończenie gry

W przypadku kontaktu gracza z jakimkolwiek z przeciwników gra zostaje zakończona, a użytkownikowi zostaje wyświetlony kolejny ekran zawierający podsumowanie poprzedniej rundy oraz dający możliwość ponownego uruchomienia gry.

Naciśnięcie przycisku GRAJ skutkuje wyzerowanie wszystkich statystyk oraz ponownym rozpoczęciem rozgrywki.

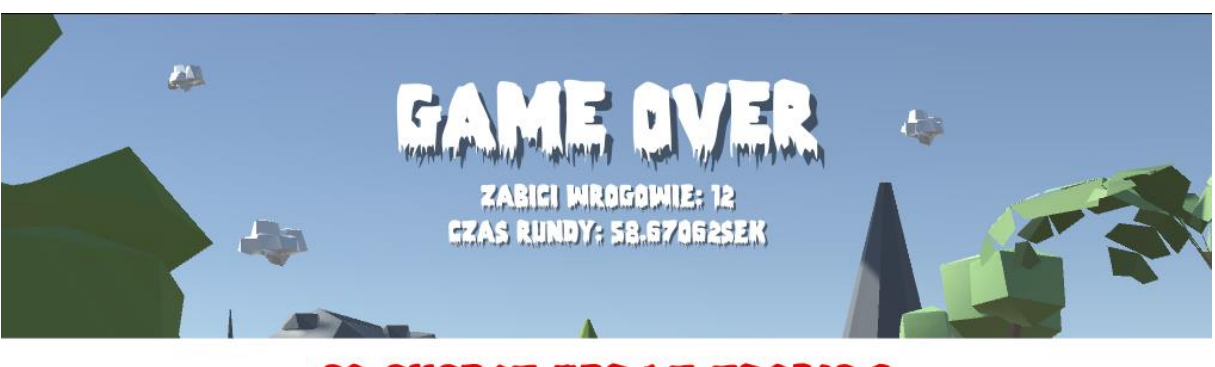

# CO CHCESZ TERAZ ZROBIC ?

**MYJDZ** 

GRAJ

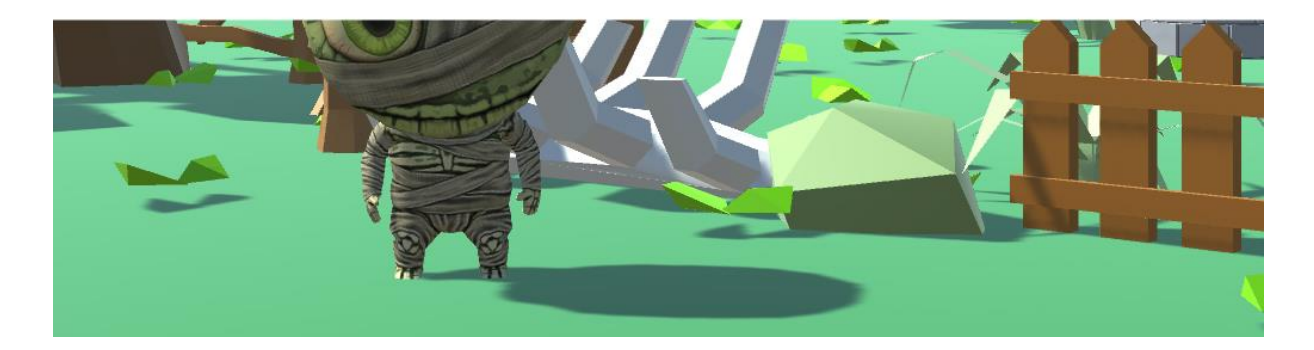

### **3.** Podsumowanie

Gra przygotowana została do uruchamiania w środowisku Windows.

Zalecane ustawienia graficzne (lub wyższa rozdzielczość w proporcjach 16:9)

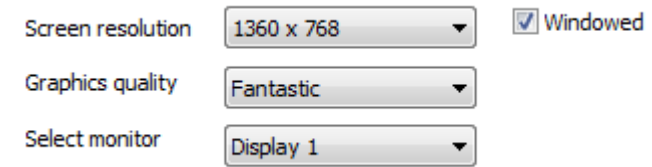